# GeometryEditor & GeoSite

March 07, 2007

Xun Lai

#### Part Two: Developer's Point of View

#### Part Three: Technical Point of View

#### GeometryEditor (previously GeoSVG)

# How a manipulative looks like

 Menu  $\blacksquare$  Toolbar Ξ **Graphical area** 

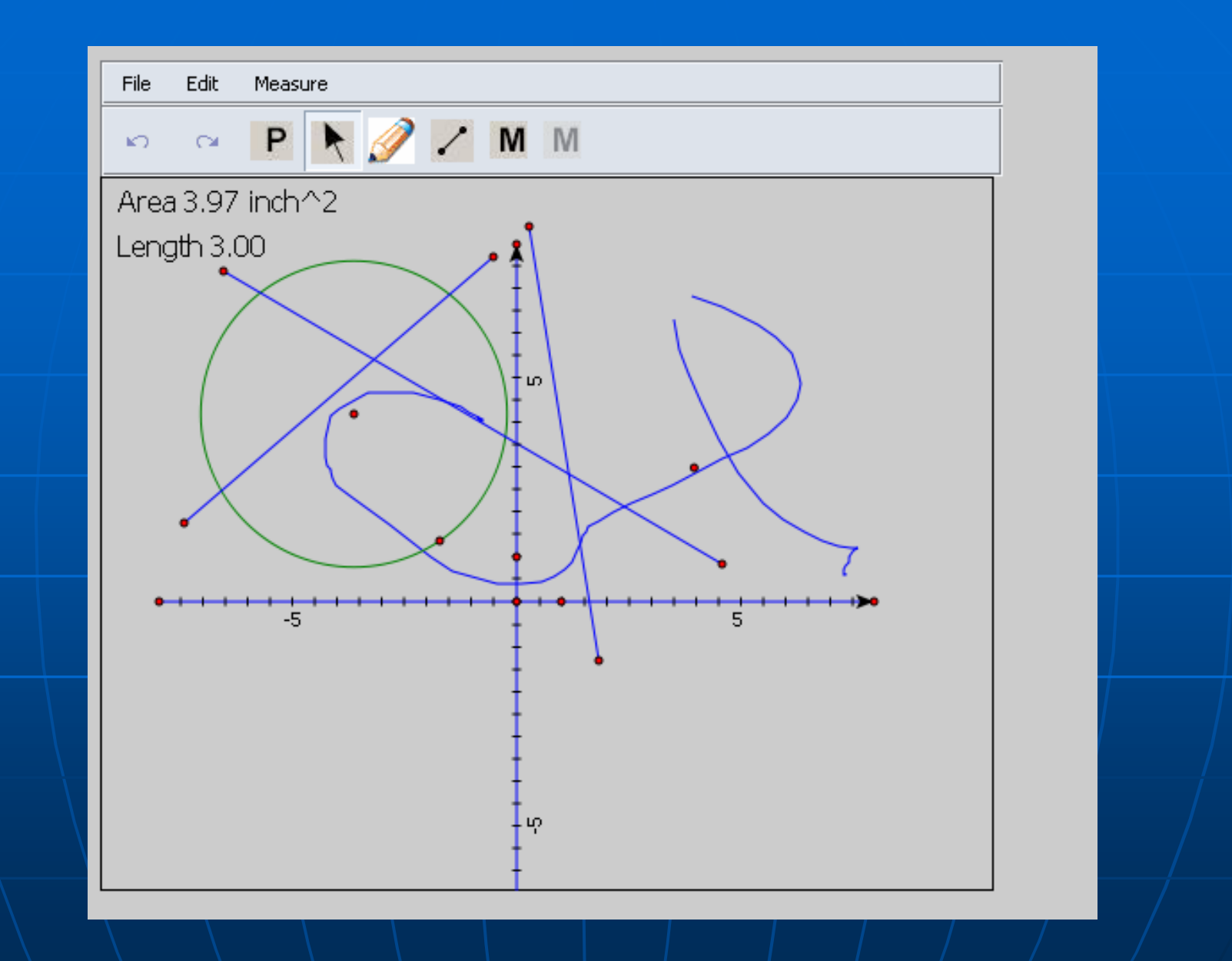

**How a manipulative looks like** 

## **Working Environment**

- $\mathbf{r}$ **Purely based on HTML and SVG (no longer use XUL** use XUL
- $\mathbb{R}^2$ Full Features (menu, toolbar, the graphical area, and interaction between SVG and HTML) work
	- on Firefox on all platforms
	- $\bullet$  on Windows IE with ASV
	- $\bullet$  on Opera (partially test)
- $\blacksquare$  Only graphical area works
	- $\bullet\,$  on Mac Safari with ASV
	- on Netscape on all platforms

# **Authoring Supports**

#### Ξ **Drawing tools**

- Selection and dragging
- Pencil
- Point
- Line/Ray/Segment
- Circle
- Macro

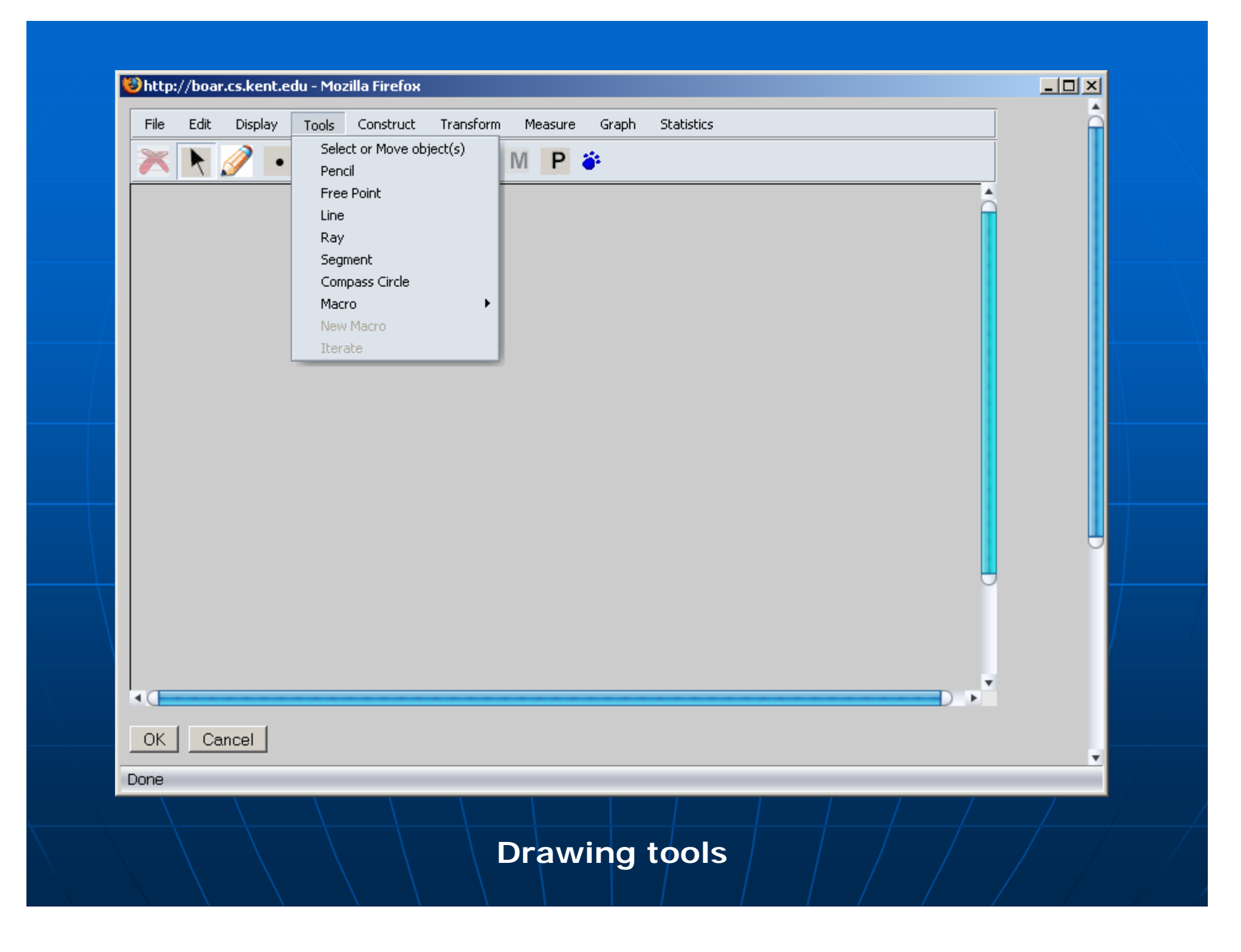

#### **E** Construction

- MidPoint of segment
- Circle of a center and a segment
- Parallel/Perpendicular Line
- Polygon
- Point on a Line/Circle
- Perpendicular Point
- Parallelogram Point

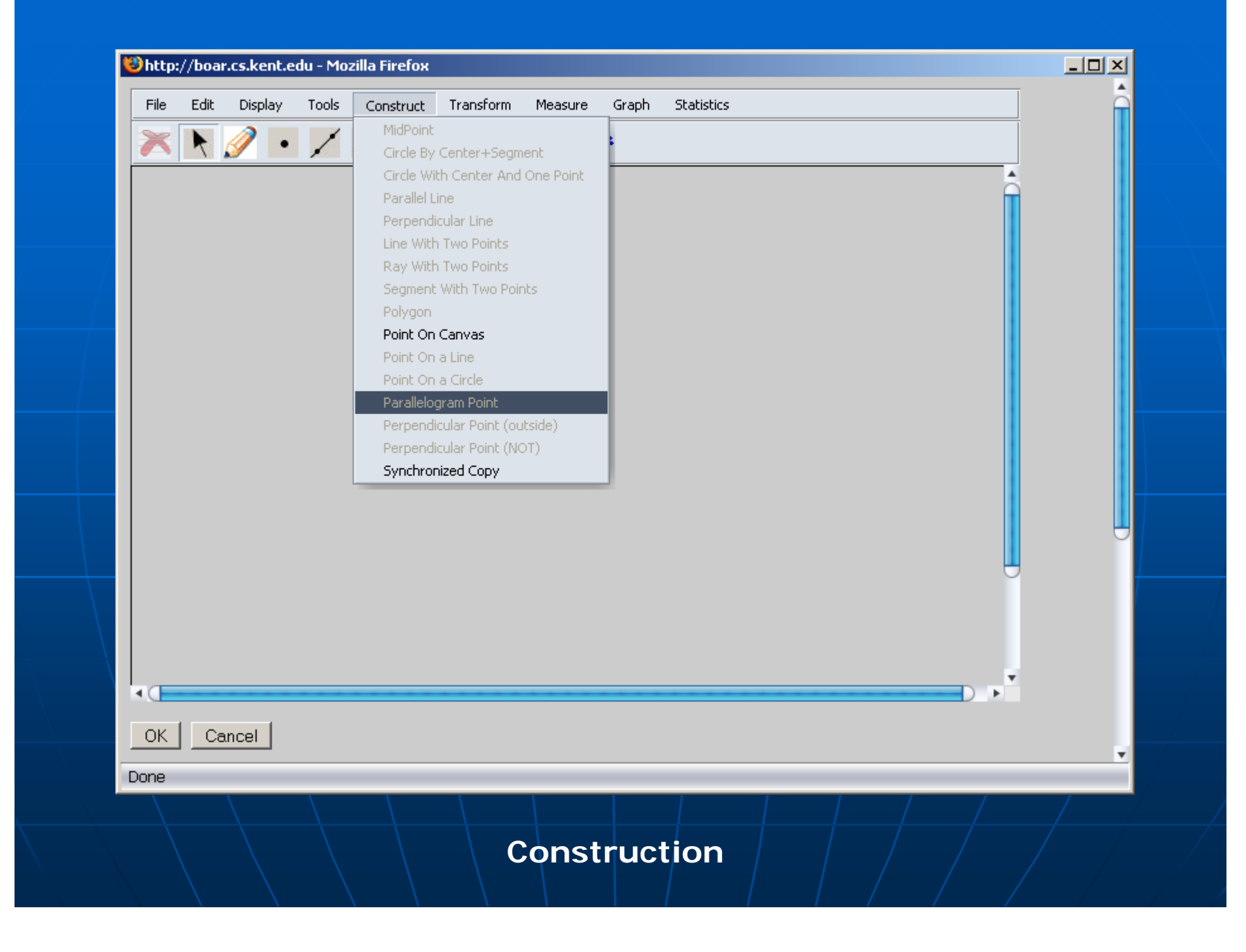

Ξ **BAD Advanced construction (dialog-based)** 

- Synchronized Copy
- Iteration
- Calculation

#### **Example Transformation**

- Translation
- Rotation
- Reflection
- Dilation

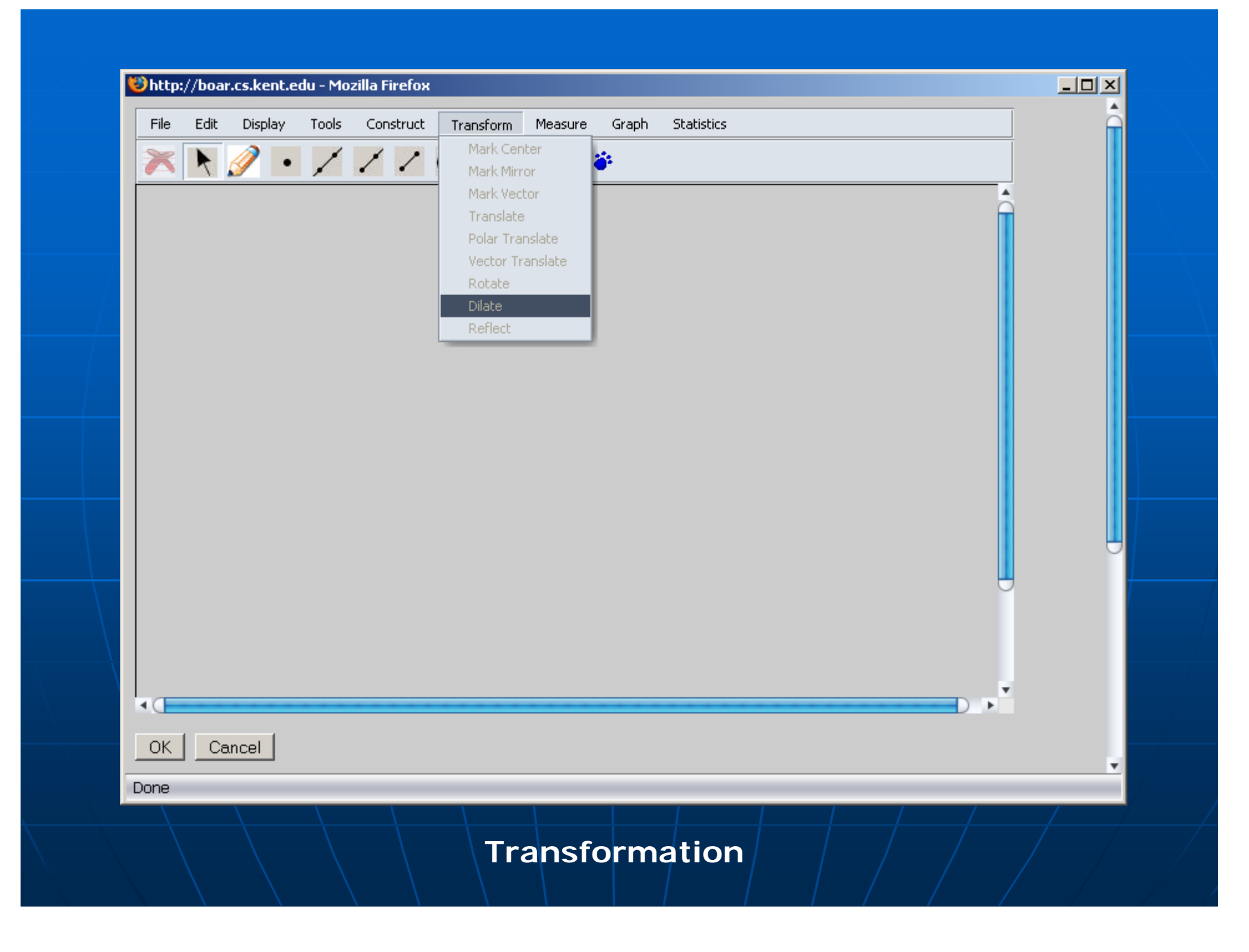

#### **Measurement**

- $\bullet$  Line length, and slope
- Circle radius, diameter, circumference, and area
- Polygon perimeter, and area
- $\bullet$  Distance between a point and a point/line/circle
- Angle
- Coordinates, abscissa, and ordinate

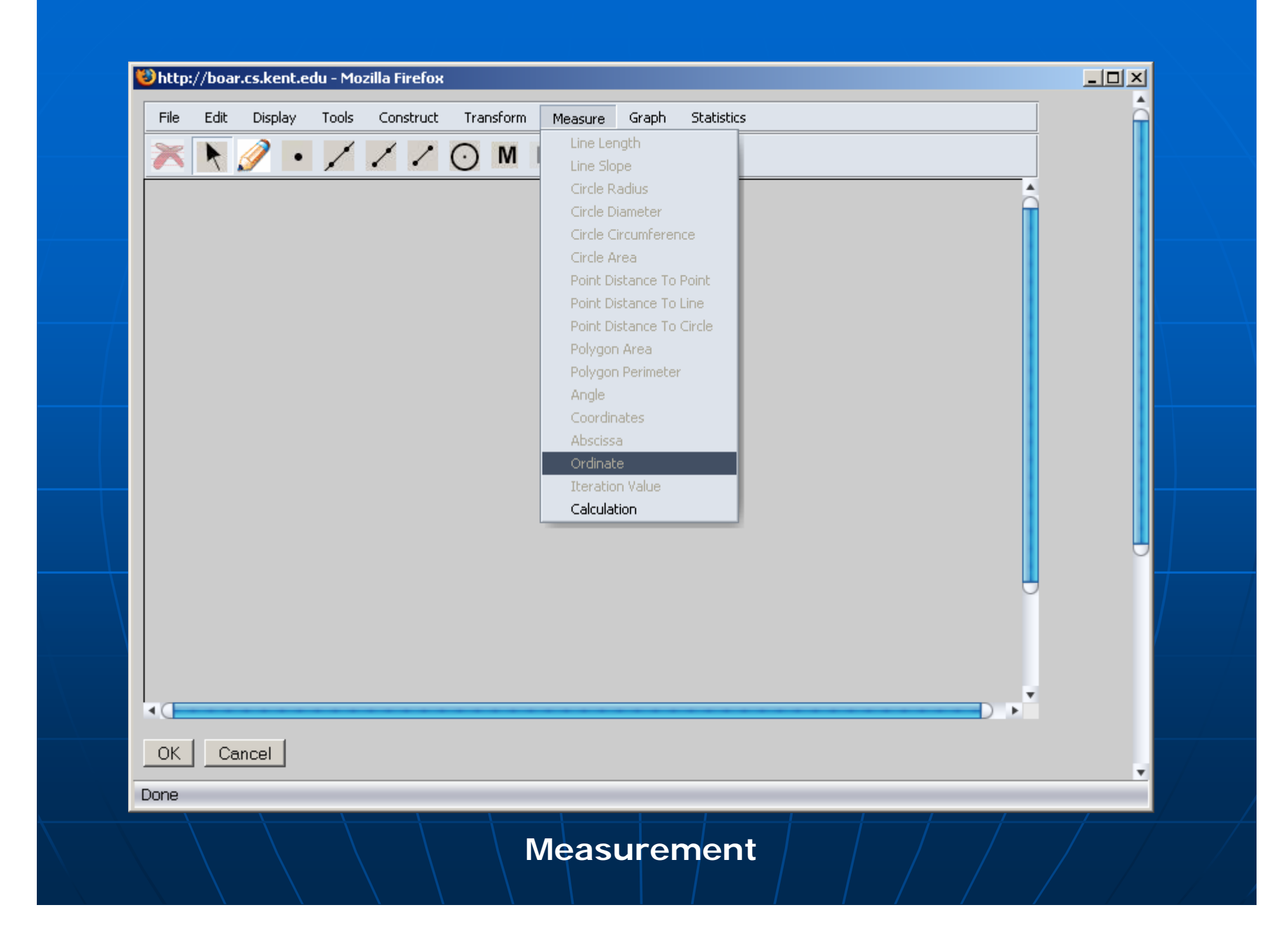

**Example 13 and supports for different** unit systems (partially done)

- Coordinate system
- $\bullet$  Point plotting
- Function definition and plotting
- Rulers in different units (inch, cm or a coordinate system)
- Protractor
- Grids

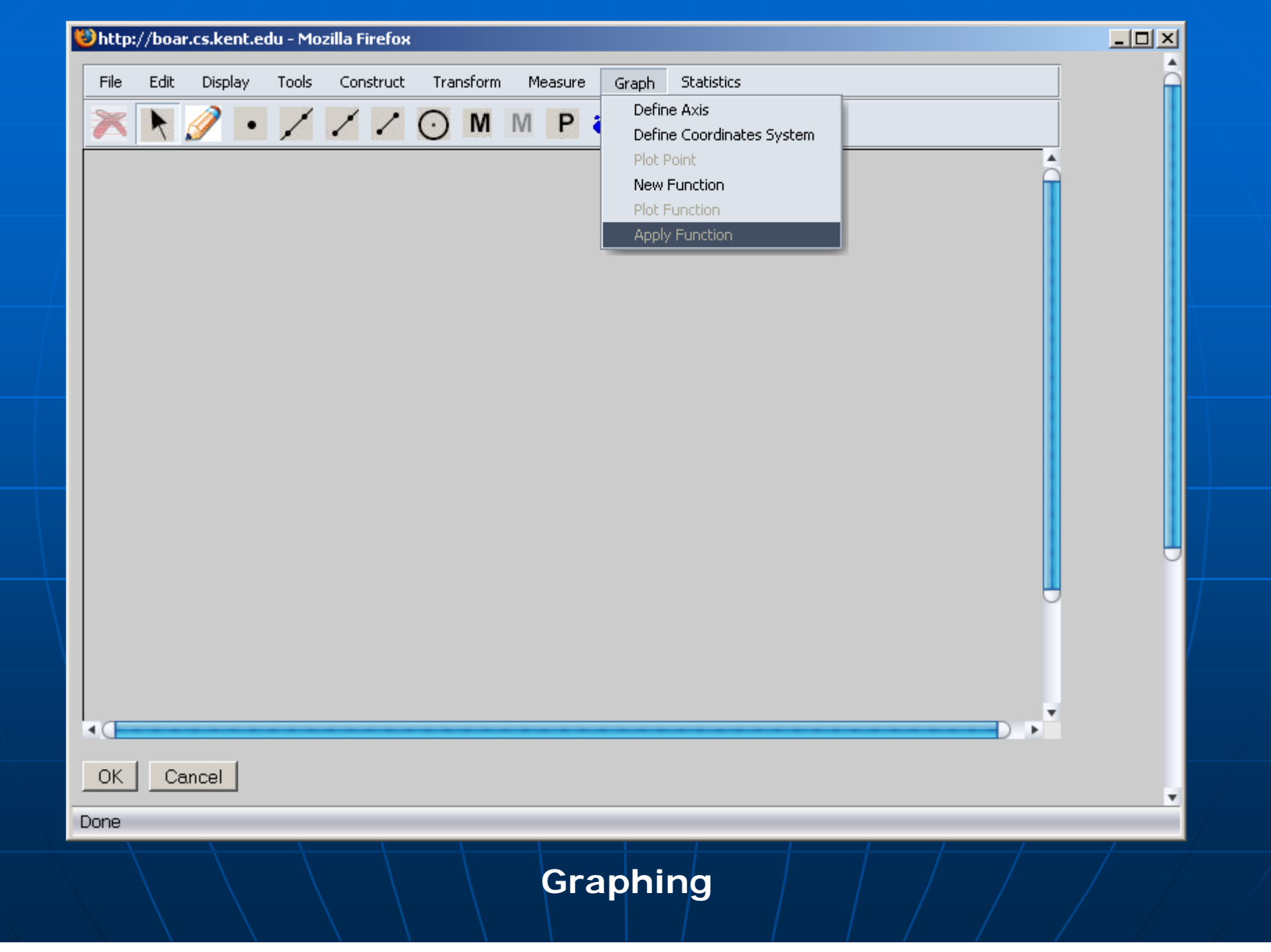

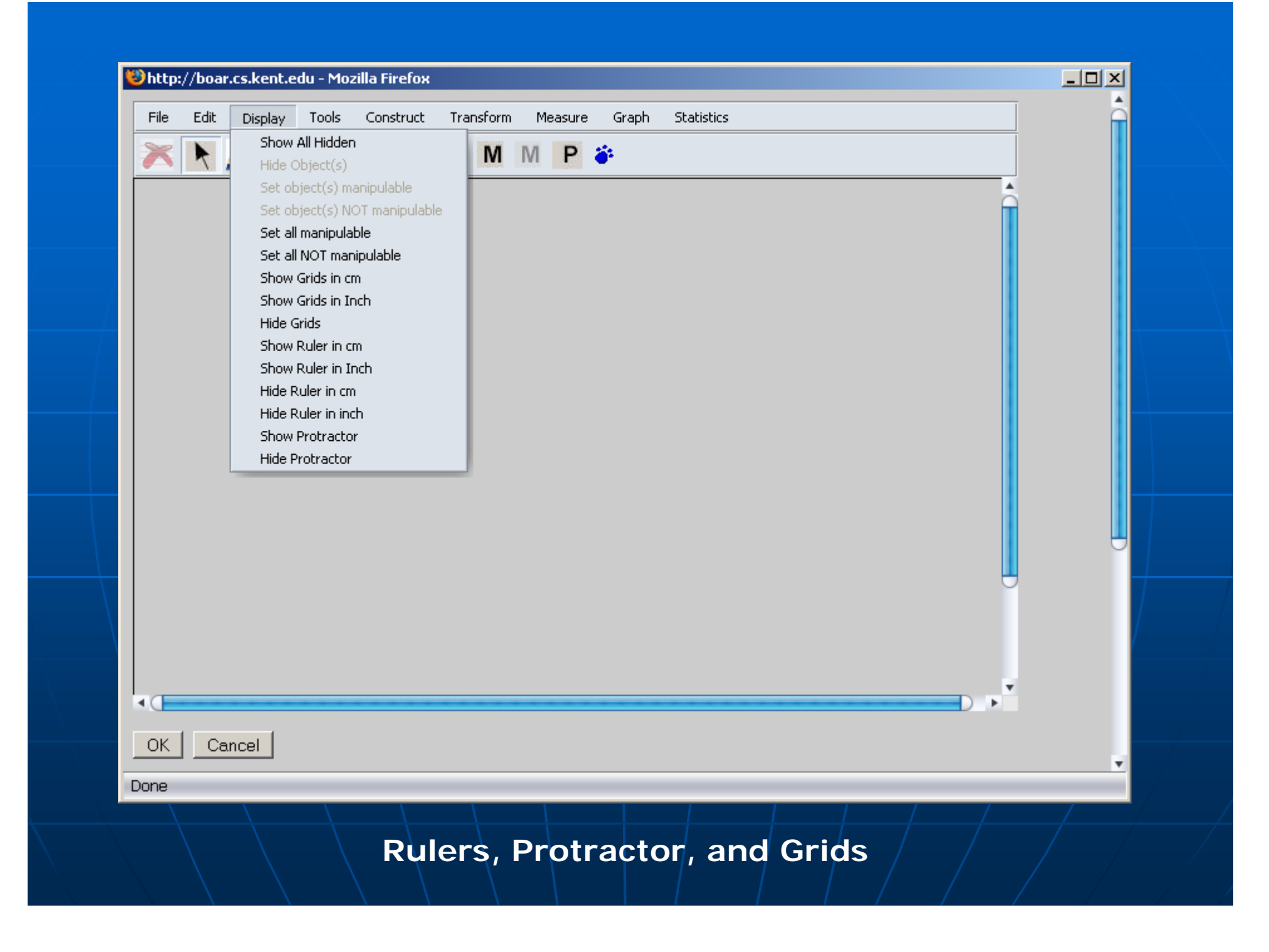

#### $\blacksquare$  Action buttons

- Show/Hide
- Movement
- Presentation
- Circulation Events
- Animation
- Synchronized Copy (to be finished)

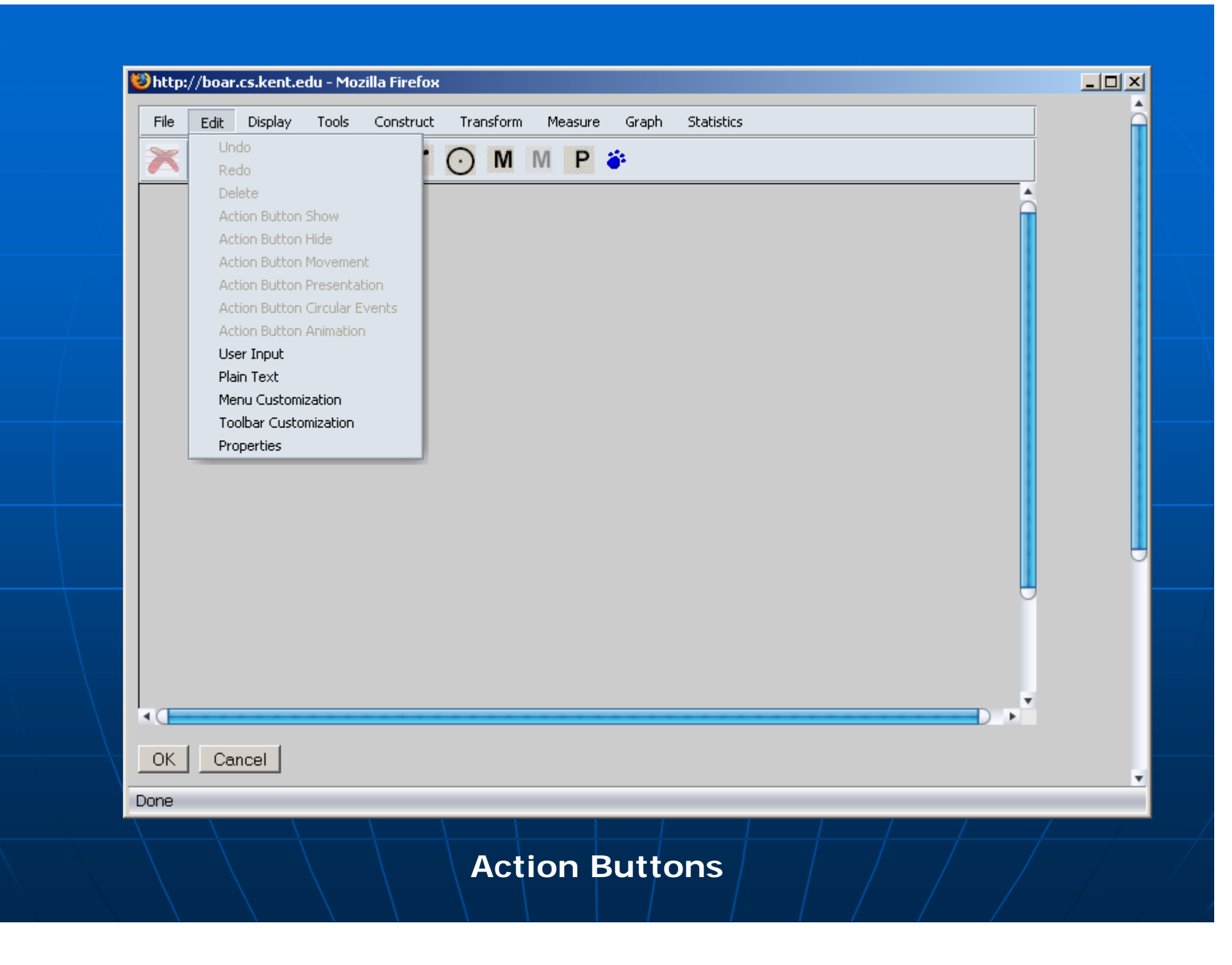

Ξ  $\blacksquare$  Simple user input and text block support in the SVG area

Ξ **Basic statistics supports** • Min/Max, Median, Q1/Q3, and Count of a sequence of measurements of user inputs

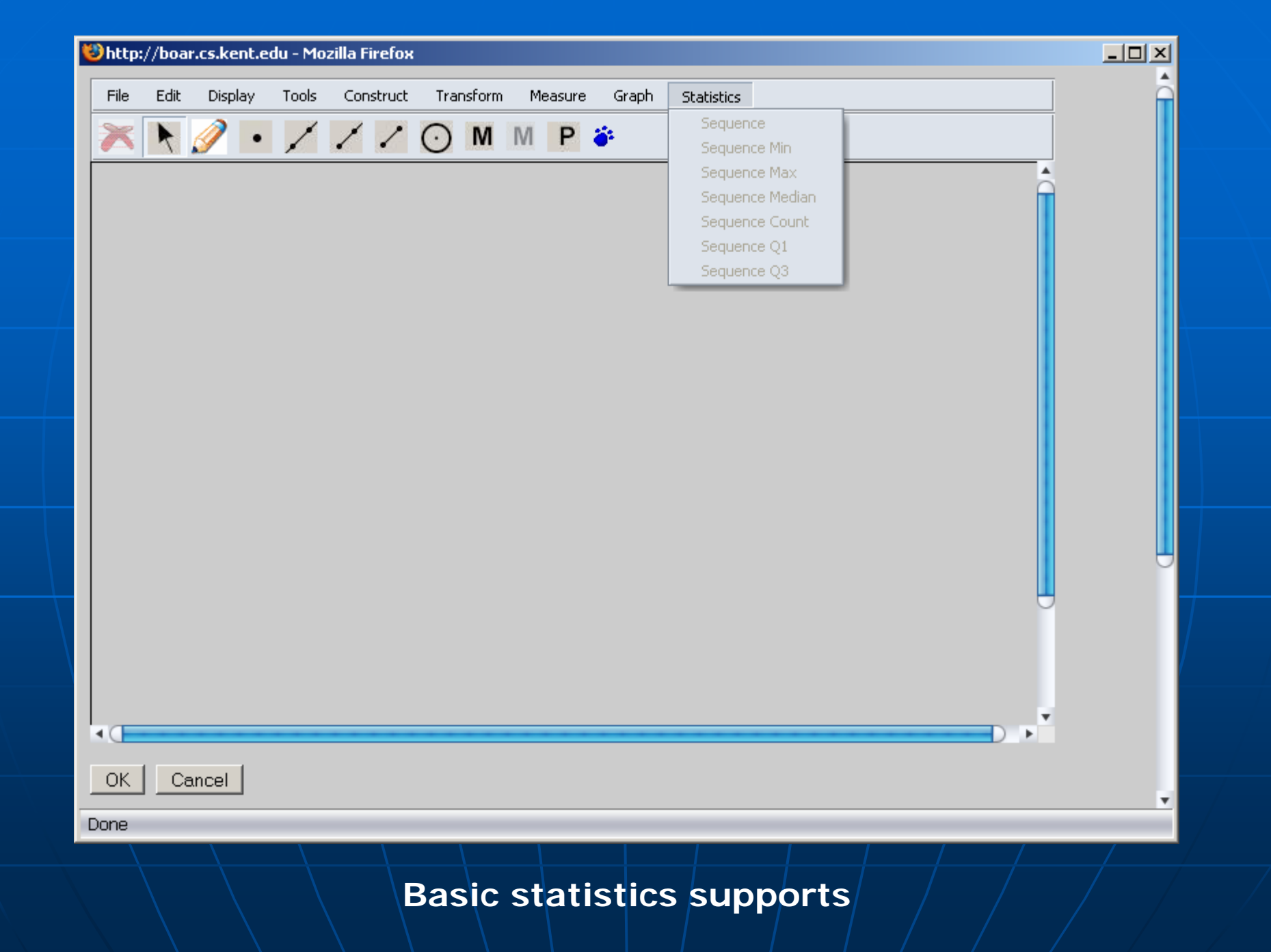

## Dialogs Assisting Authoring

**Property dialogs L** Calculator Ξ **Synchronized Copy dialog** Synchronized Copy dialog **Iteration dialog** Ξ  $\blacksquare$  Transformation dialogs Ξ **Menu/Toolbar customization dialogs** Ξ **Animation dialog**  $\blacksquare$  And so on  $\ldots$ 

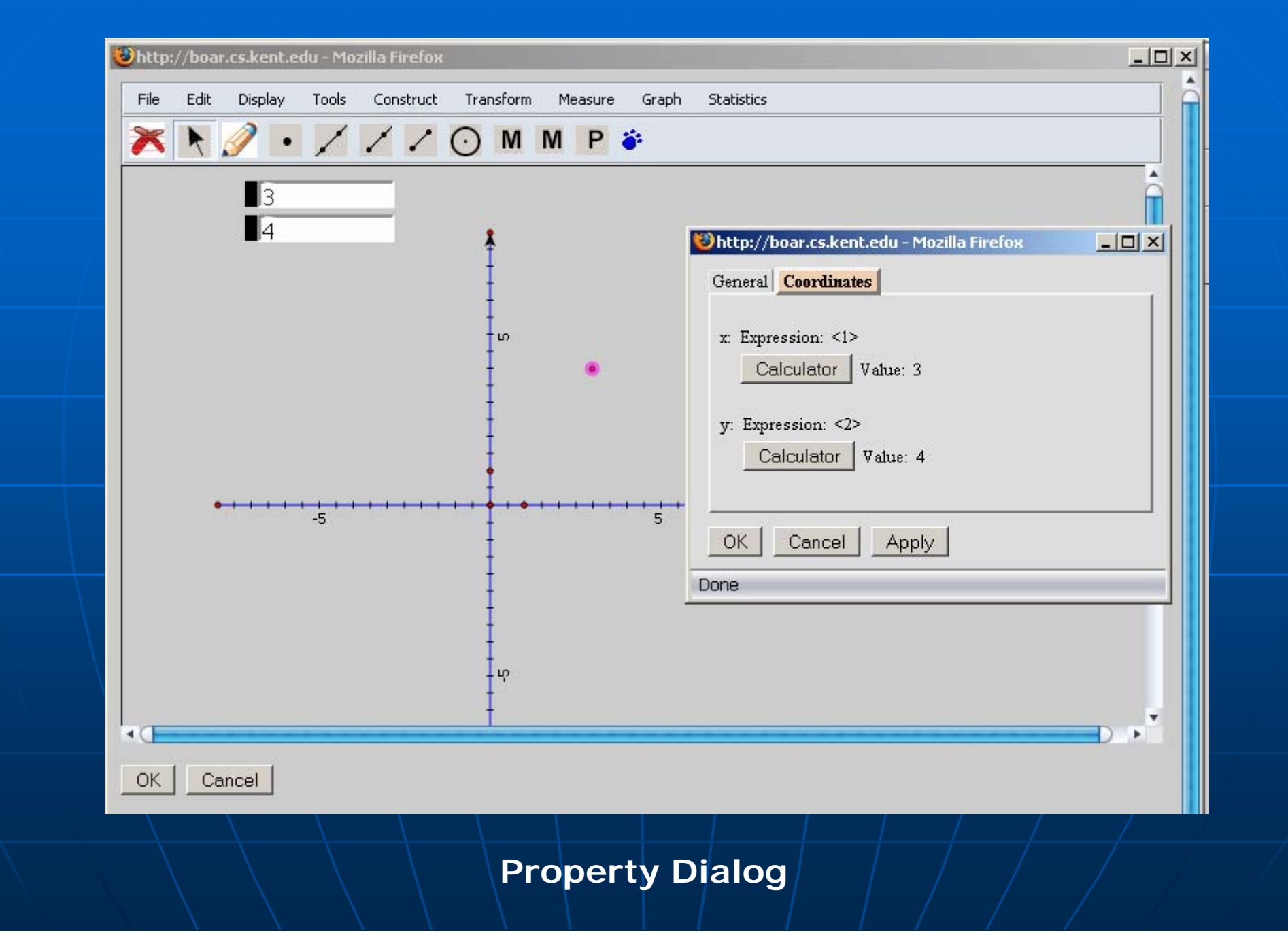

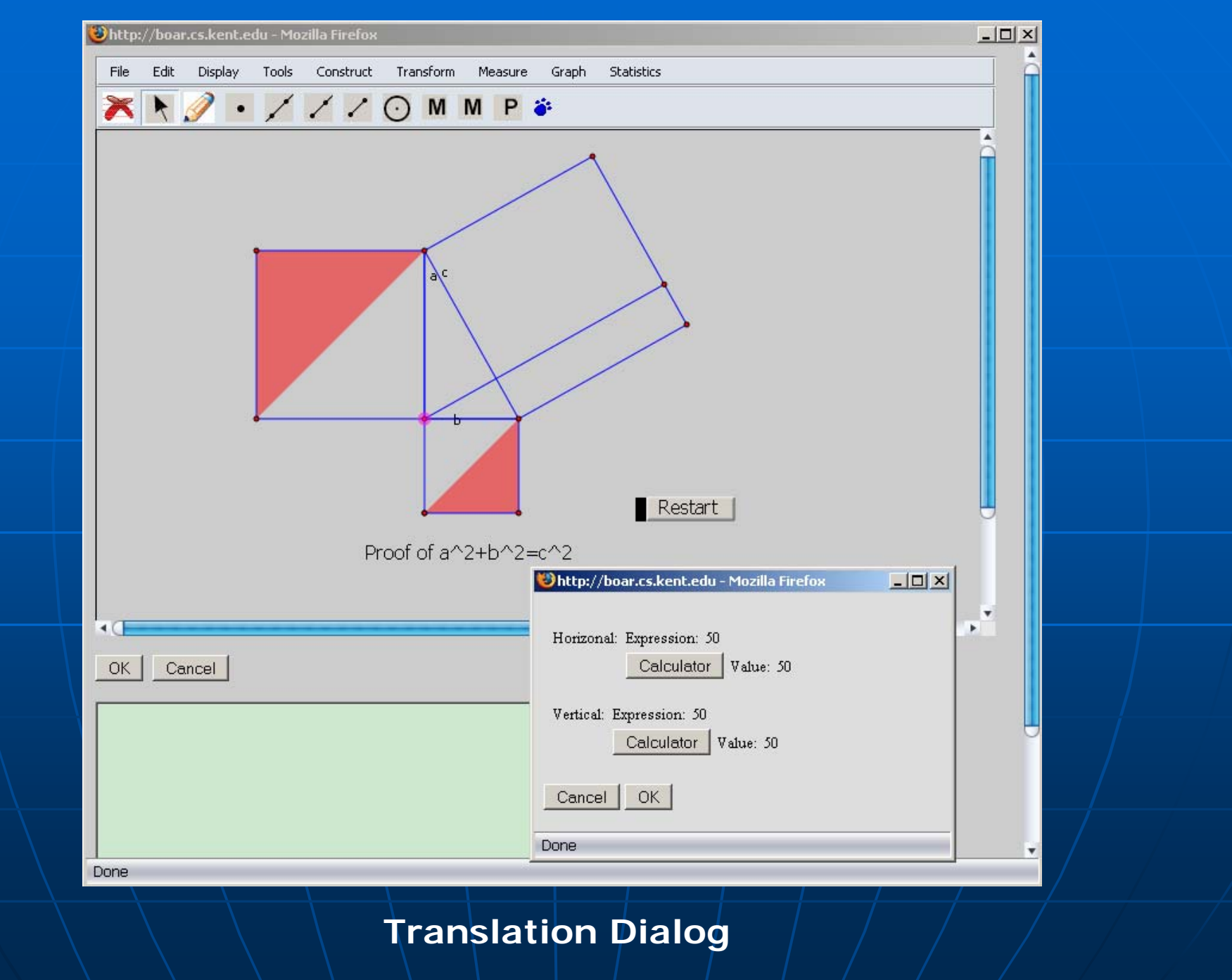

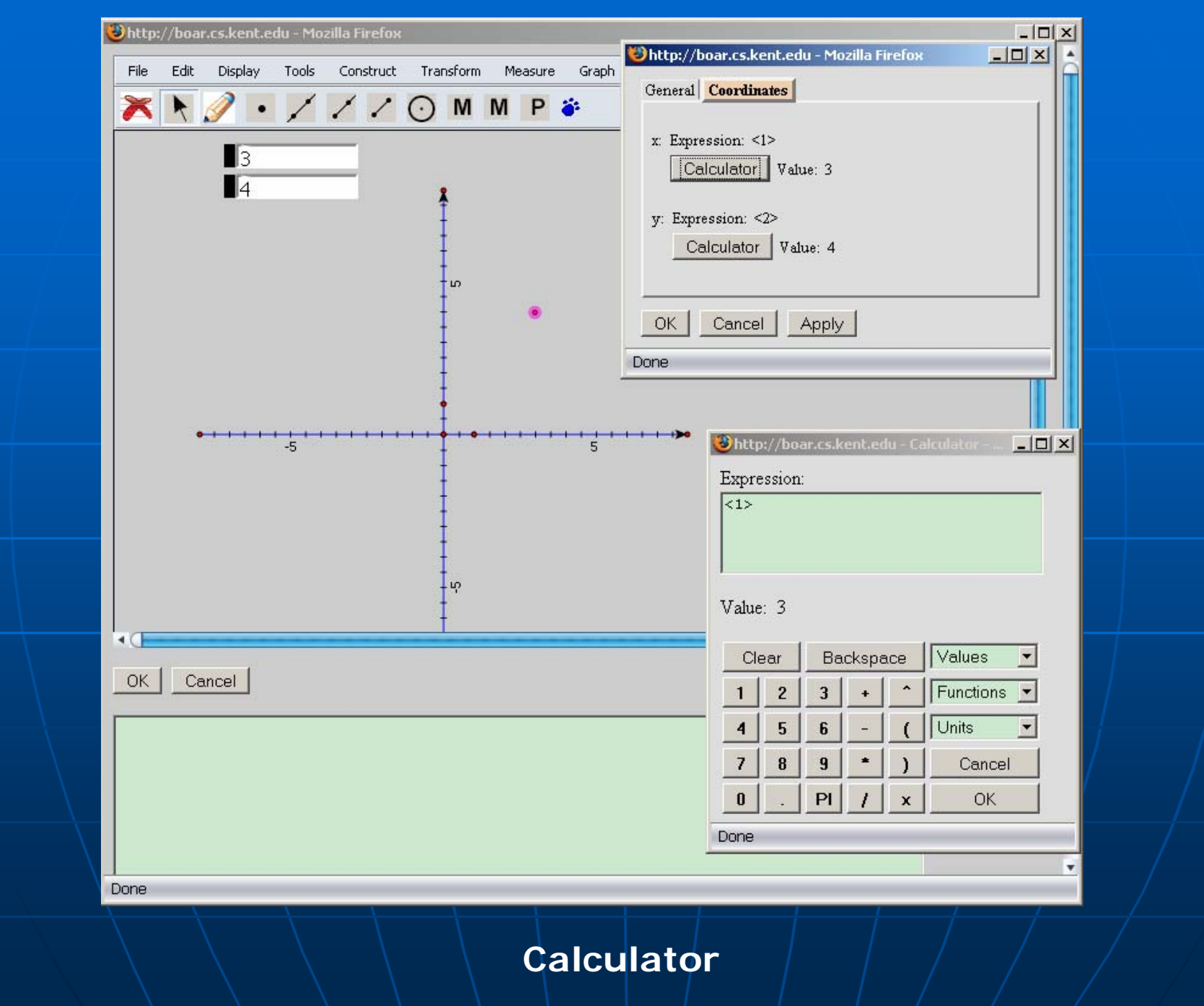

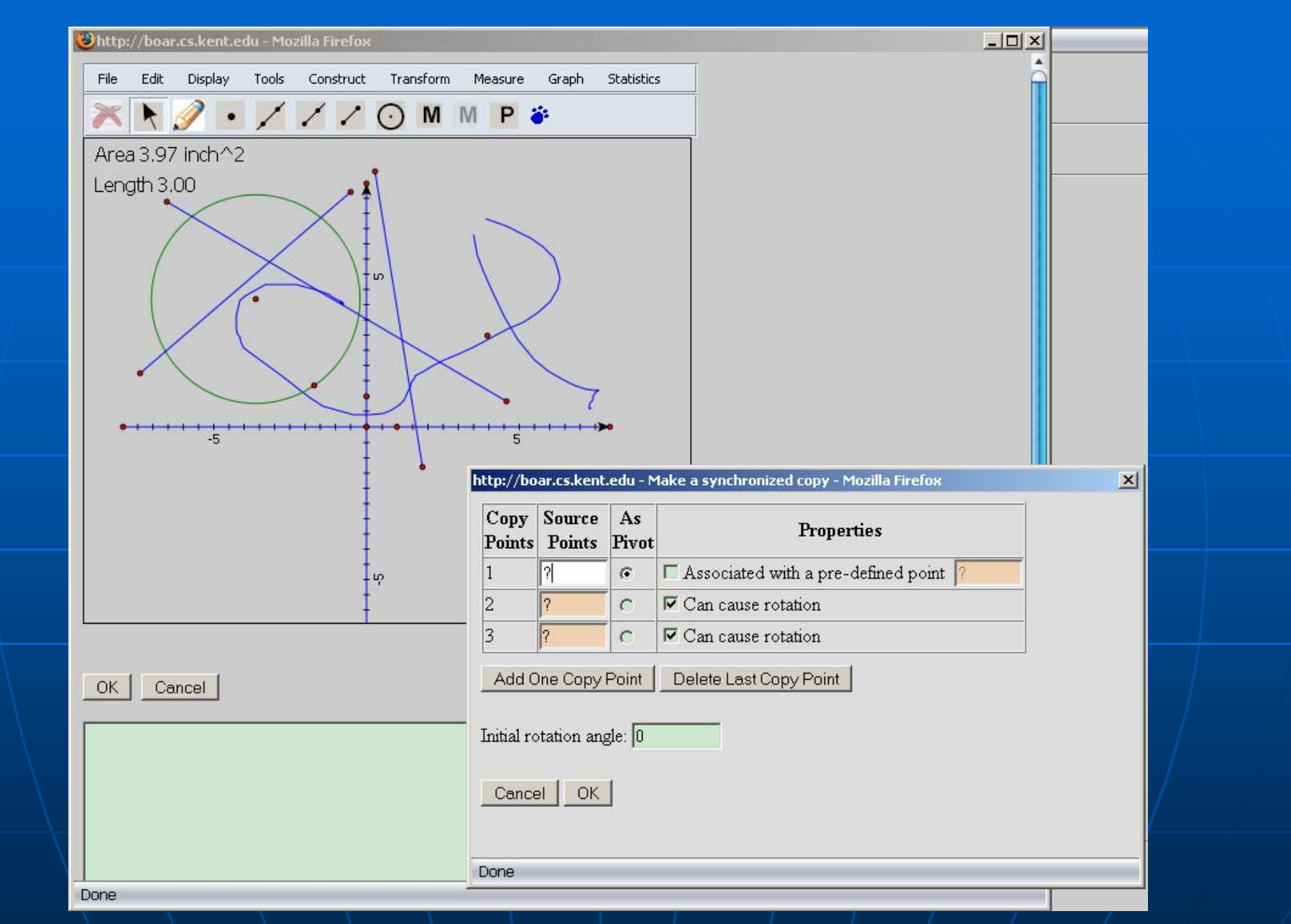

#### **Synchronized Copy Dialog**

### Dialogs Assisting Authoring (cont.)

Ξ **Example 2 They are all pop-up browser windows** 

- Must set the browser to allow pop-upwindows from the Web site using the GeometryEditor system
- Mechanism to simulate modal windows as in installable applications (details in technical point of view)

#### Menu and Toolbar Customization

#### Ξ **System commands**

- $\bullet$  Each system command can berepresented as a menu item or a toolbar button, or both
- **Customization** 
	- An author can customize what menuitems and toolbar buttons to be with a manipulative
		- **Learning view**

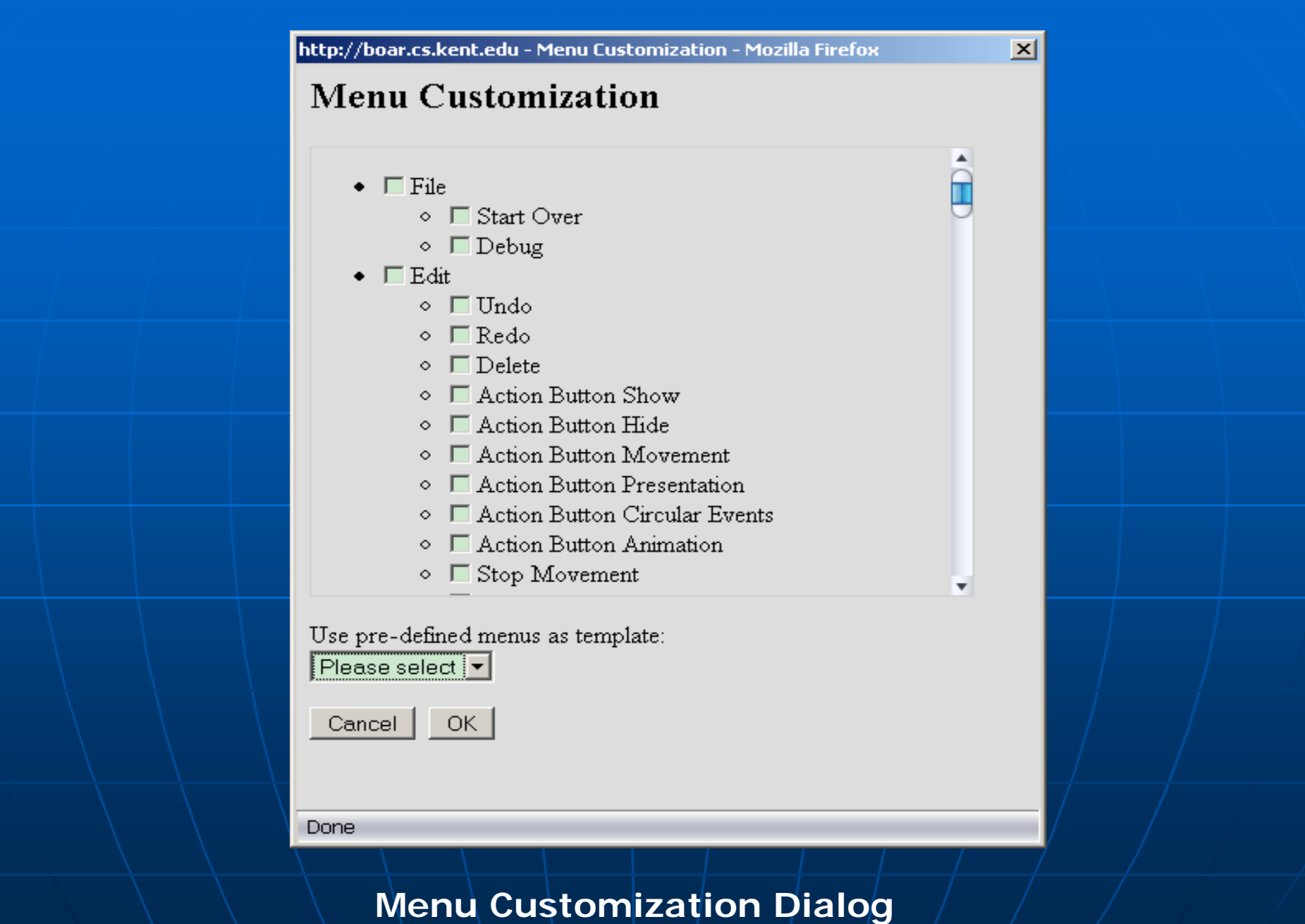

## Menu and Toolbar Enabling and Disabling

**Nenu items and toolbar buttons can** be enabled or disabled based on the objects selected and the current system status

• More details in technical point of view

## **Undo and Redo**

**Unlimited undo and redo form** 

- Object(s) creation
- $\bullet$  Object(s) deletion
- Object(s) movement
- And some other operations

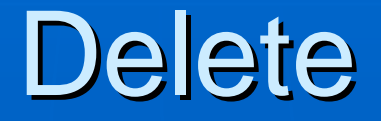

#### Ξ **Deletion of selected objects**

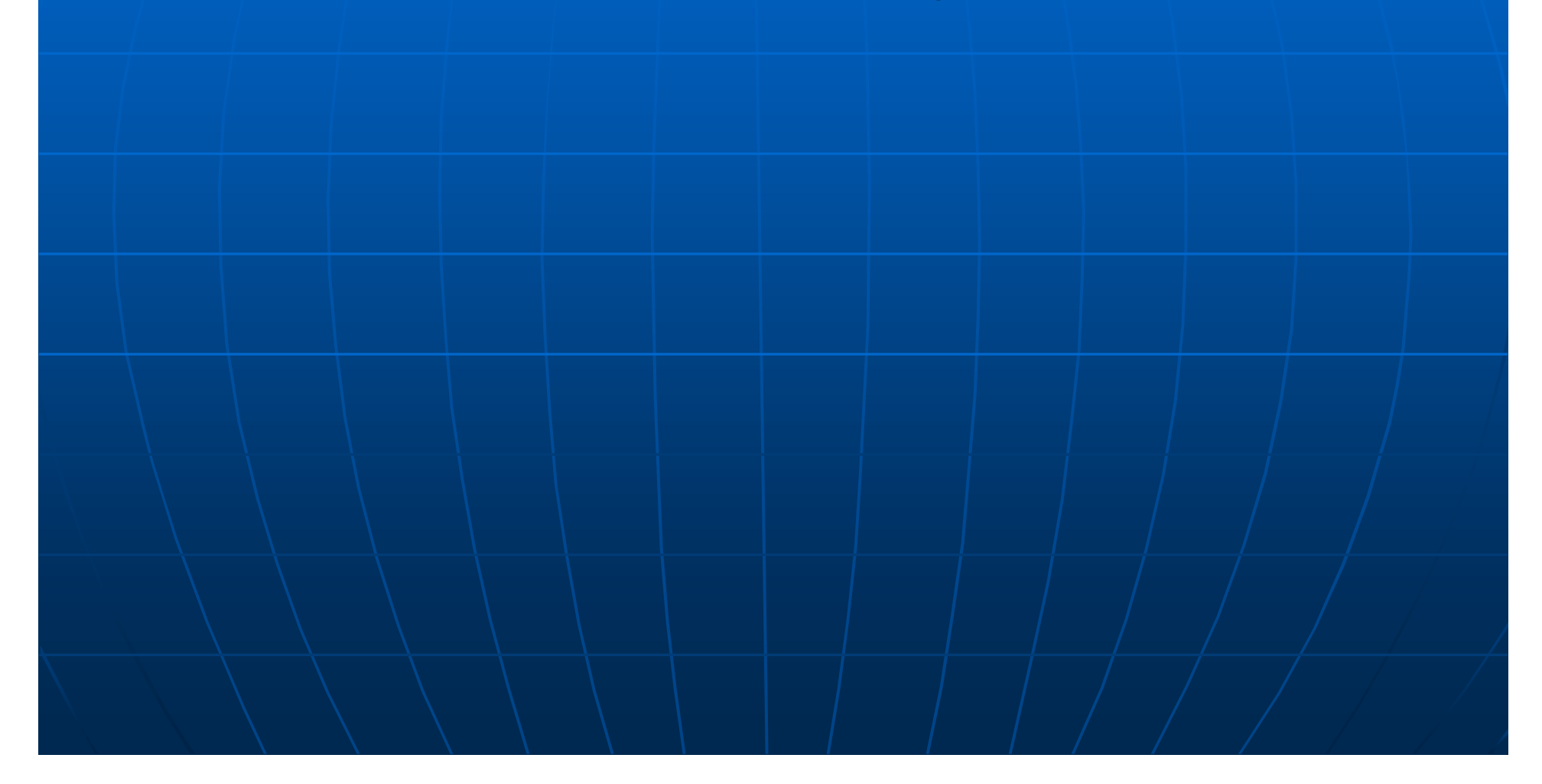

## Macro Support

 $\mathbf{r}$ **E** Grouping several steps into one command  $\overline{\phantom{0}}$ ■ Objects involved with a macro are divided<br>into (more in technical point of view)

- Givens
	- $\textcolor{red}{\bullet}$  Selected by a user from an object on the canvas
	- $\blacksquare$  Automatically generated
	- Associated with an object on the canvas (to be finished)
- Results
- A macro can come from a data string or a<br>Q URL (more in developer's point of view) **Examples**

## Synchronized Copy

- Ξ **Synchronized copy dialog** Synchronized copy dialog  $\bullet$  The mathematical relations amongcopied objects are always the same as the source objects
- $\blacksquare$  Action button for synchronized copy (to be finished)
	- $\bullet$  An author can define a button. When the button is clicked, a group of objects will be duplicated.

## **Features to be finished** (GeometryEditor)

- $\mathbb{R}^2$  $\blacksquare$  System unit definition \*\*\*
- **Locus and envelops \*\*\***
- Arcs \*
- $\blacksquare$  Conics  $^{\star}$
- $\mathbb{R}^2$  $\blacksquare$  Animation dialog \*\*\*
- $\blacksquare$  Action Button for synchronized copy  $\thinspace ^\star\thinspace ^\star\thinspace ^\star\thinspace$
- $\mathcal{L}_{\mathcal{A}}$ Integration of MathML into the calculator
- $\blacksquare$  Around 40 small improvements and new features \*/\*\*/\*\*\*

### **Status of GeometryEditor**

Ξ **The first trial version will be ready** hopefully by the end of this semester

#### Ξ **A progress table**

- http://boar.cs.kent.edu/geosite/GeometryEditor/doc/20 07/tasks.html
- $\bullet$  although it can be understood only by me

Ξ User manual and training materials needed

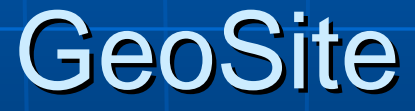

### **GeoSite Features**

#### Ξ **A** Web application based on

- GeometryEditoor: for manipulative authoring
- FCKeditor: for HTML section authoring
- **Neb-based authoring Based** 
	- No software installation required
	- Manipulatives and HTML pages publishing immediately

### GeoSite Features (cont.)

#### **Resource sharing**

- Manipulatives and pages are grouped under different users
- $\bullet$  Viewing, copying, or linking other users' manipulatives is easy
- An author's manipulative can be manipulated by other users, and manipulation results can be submitted
- An author on GeoSite A can create pages that embed manipulatives from GeoSite B; Macros can also be requested across multiple GeoSites

## GeoSite Features (cont.)

#### **Interaction**

- Manipulatives are interative
- Manipulatives and HTML sections are interative
	- $\blacksquare$  HTML sections can retrieve data from manipulatives
	- $\blacksquare$  HTML sections can drive manipulatives

## **Status of GeoSite**

- Ξ **Nill be my focus after**  $\blacksquare$ GeometryEditor is done Ξ **■ User account management Features mentioned in previous** slides
- Ξ Web services across multiple GeoSites

## **GeoSite Examples**

**BAN Manipulative viewing** Ξ **The authoring window** • All the GeometryEditor built-in authoring features  $\bullet$  Some plug-in features into the  $\bullet$ GeometryEditor (more in developer's point of view) Ξ  $\blacksquare$  Manipulative and HTML section interaction

#### Part Two: Developer's Point of View

About how to integrate GeometryEditor into your system

## Links

#### **Documentation**

- <u>http://wme.cs.kent.edu/geosvg/docume</u> ntation.html
	- Click the link <u>Documents for developers</u>
	- http://boar.cs.kent.edu/geosite/GeometryEd http://boar.cs.kent.edu/geosite/GeometryEd itor/samples/index.html
	- $\blacksquare$  Lots of samples at the end of the page

#### Ξ **Package**

• http://wme.cs.kent.edu/geosvg/softwar e.html

#### Part Three: Technical Point of View

About how the GeometryEditor is developed: algorithms, SVG, Javascript, browser technology and a Java version browser technology and a Java version

## **System Composition**

#### Graphical core

- 220KB, 15,000 lines of codes, 110 classes
- $\mathbb{R}^2$ GeometryEditor.js: a layer between the graphical core and a client Web application
	- $\bullet\,$  50KB, 2,000 lines of codes
- **Around 20 types of dialogs and their** related Javascript files
- **Open source libraries used:** Open source libraries used:
	- <u>Dynarch.com DHTML menus</u>
	- FCKeditor

## **Technical Details**

#### $\blacksquare$  To be finished

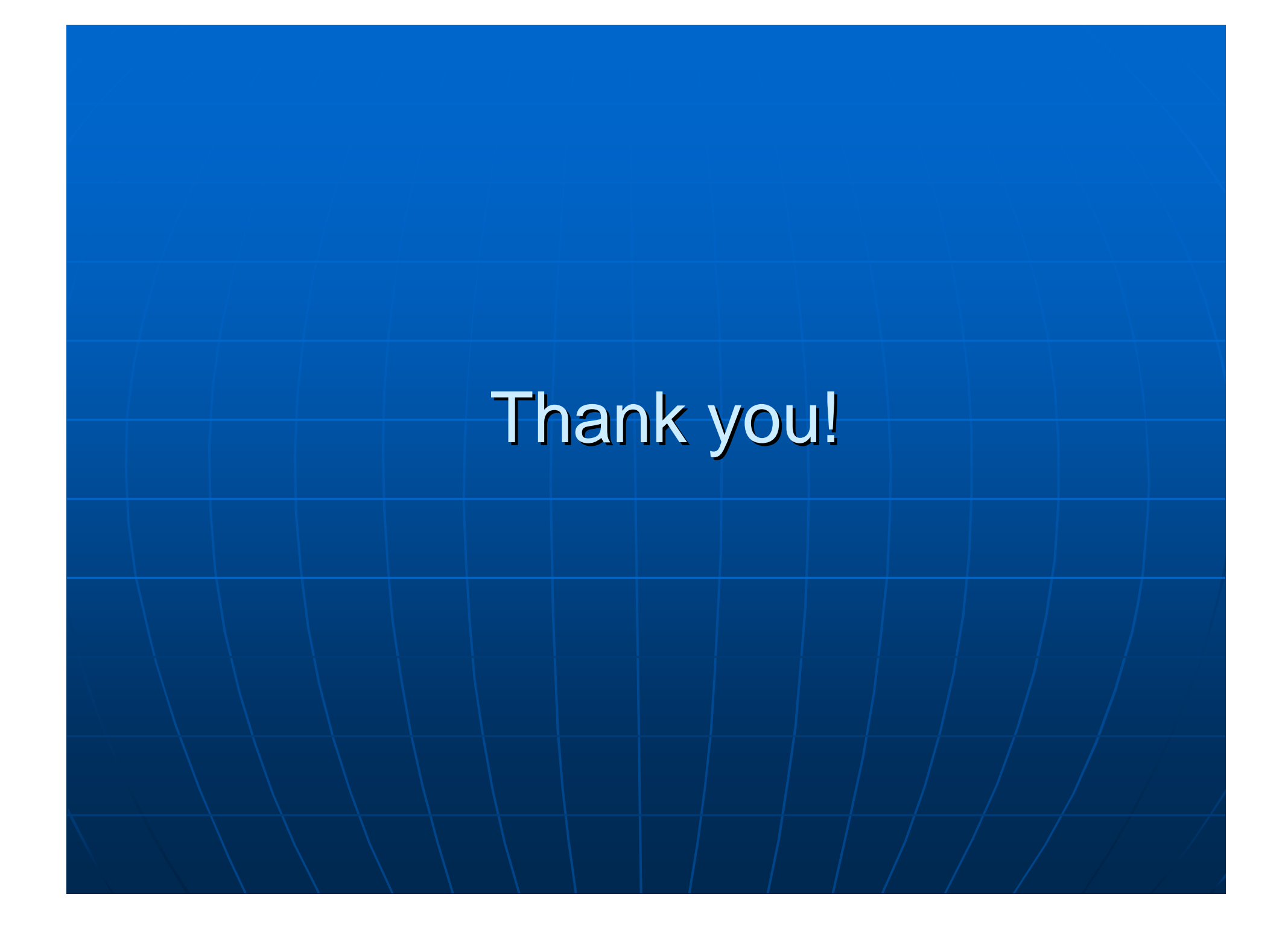